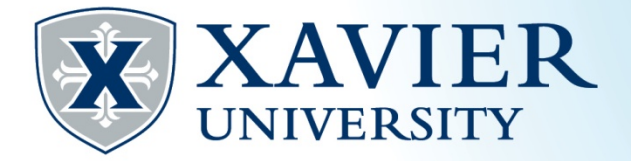

## *Quick Tips* for Browsing the Schedule of Classes

**While browsing the schedule of classes, it is helpful to jot down the CRN numbers (Course Registration Numbers) Each class has a CRN.**

**Clicking on a class CRN will give you additional details about the class.**

**After clicking on the CRN, click on the title of the course for details such as restrictions and pre/co requisites.** 

**To find a description of the course, click "view catalog entry".**

**Day Abbreviations MWF = Monday, Wednesday, Friday TR=Tuesday, Thursday S=Saturday U=Sunday**

**Courses that begin numerically with 1XX or 2XX are lower division courses. 3XX and 4XX are upper division courses. 500+ are graduate level courses.**

**If the class has a corequisite, you must register for both classes at the same time.**

**Additional Abbreviations Before each class, O = The class section is open. There are seats available. C = The class section is closed. No seats are available.**